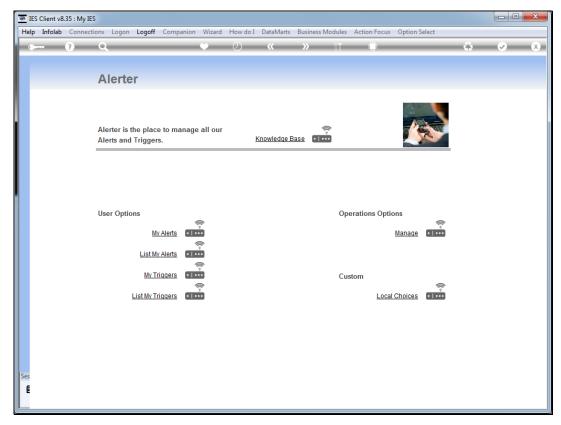

Slide 1
Slide notes: We will now do an example of a Trigger for a Data Streamer to feed IES Knowledge.

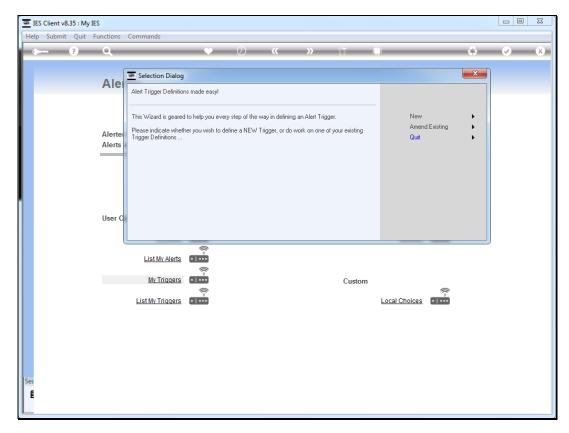

Slide 2 Slide notes:

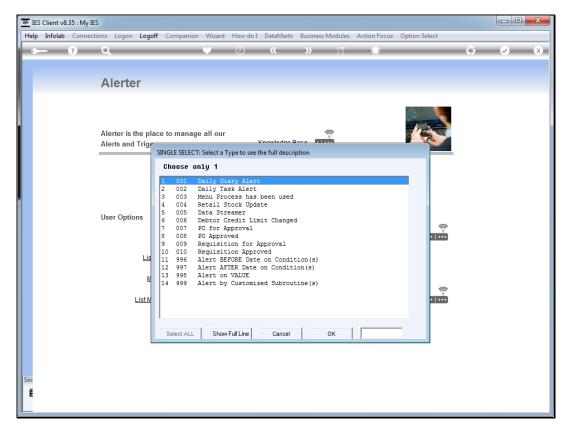

Slide 3 Slide notes:

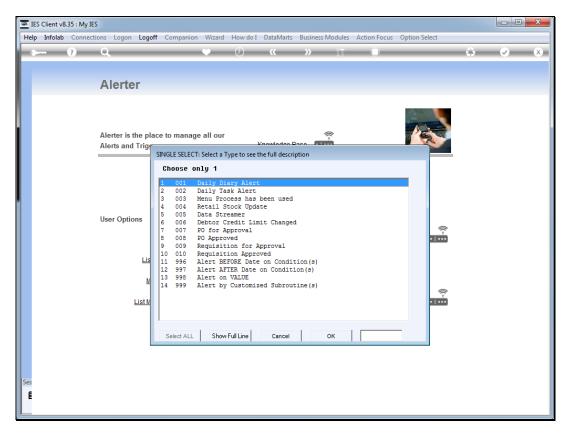

Slide 4 Slide notes:

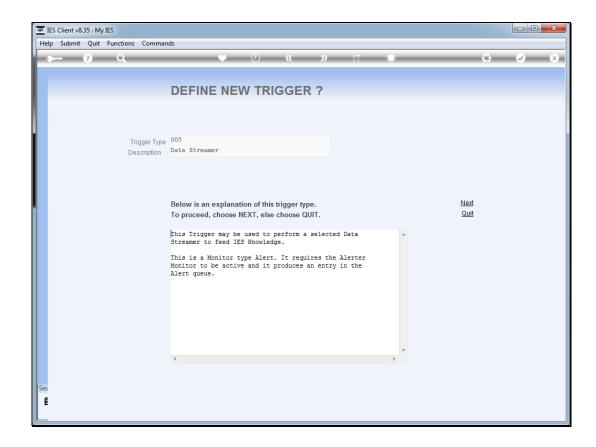

Slide 5

Slide notes: This is not a usual alert. Instead, it is a trigger for the Alerter Monitor to feed data through to an external source, e.g. IES Knowledge.

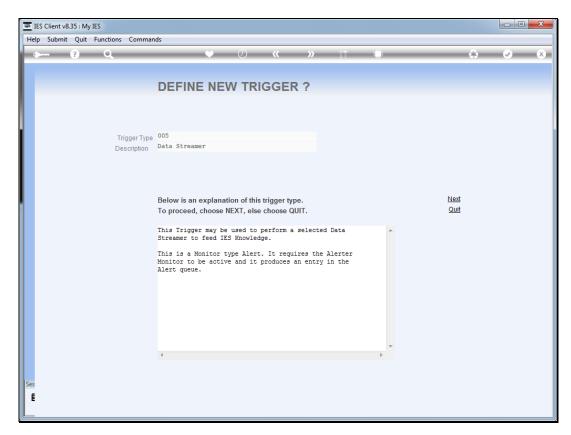

Slide 6 Slide notes:

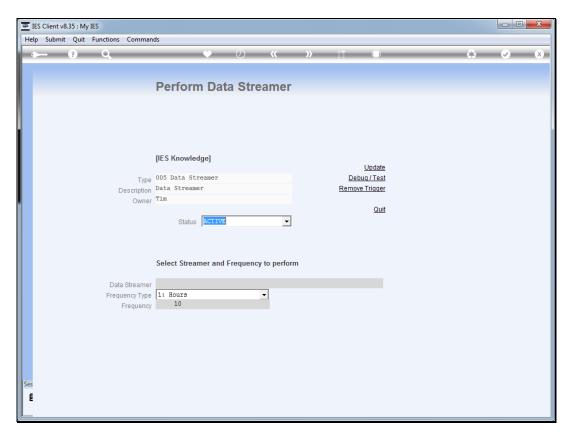

Slide 7 Slide notes:

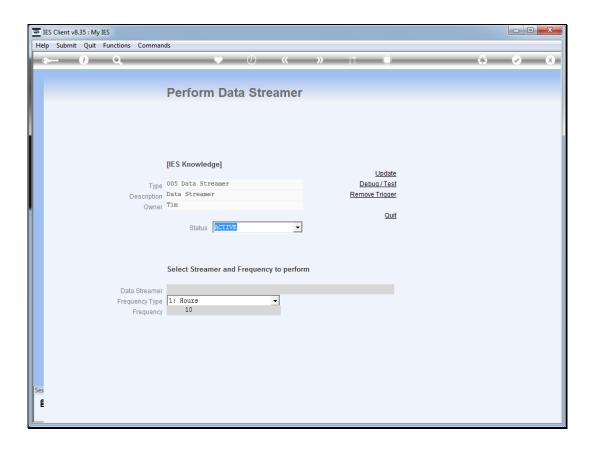

## Slide 8

Slide notes: We need to select the Data Streamer to perform, and it must be already defined at the Data Streamers in Business Objects.

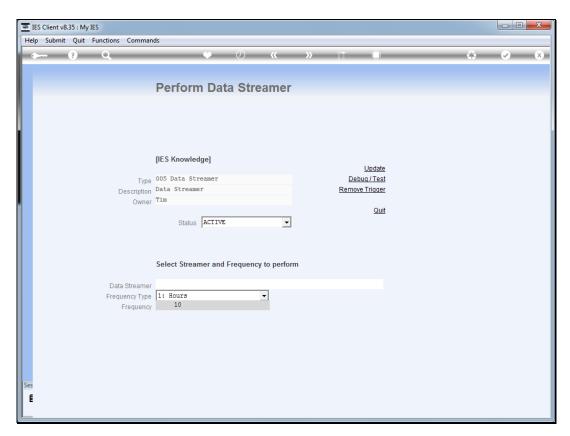

Slide 9 Slide notes:

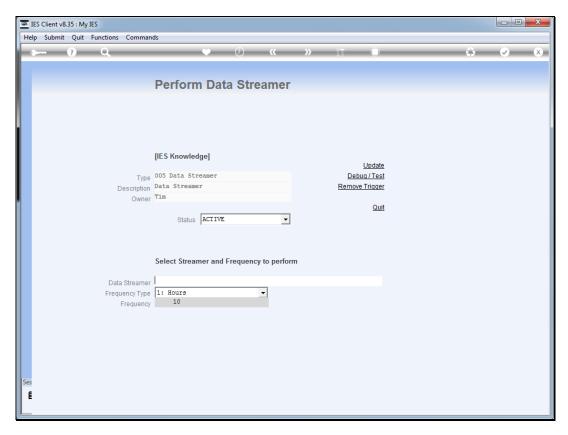

Slide 10 Slide notes:

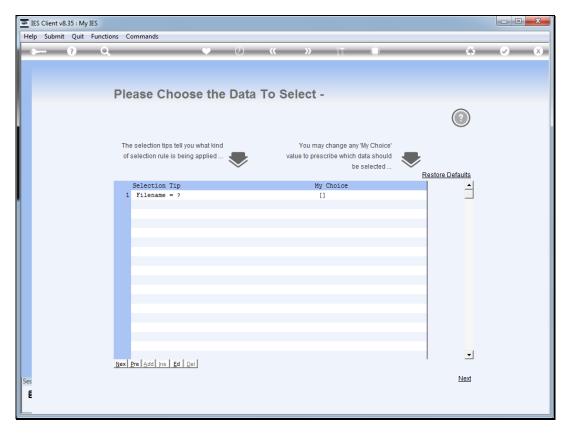

Slide 11 Slide notes:

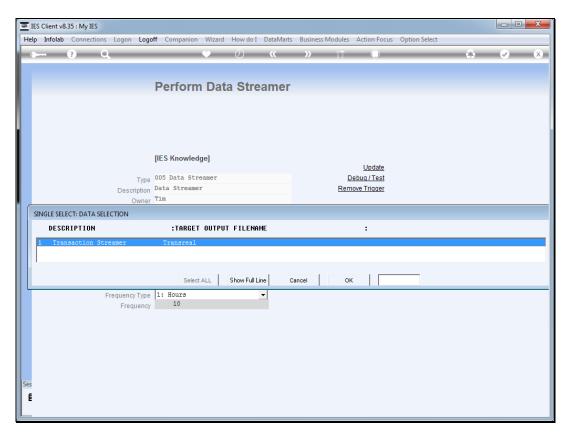

Slide 12 Slide notes:

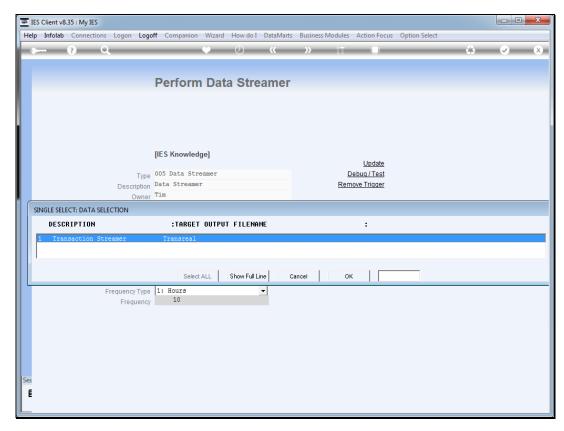

Slide 13 Slide notes:

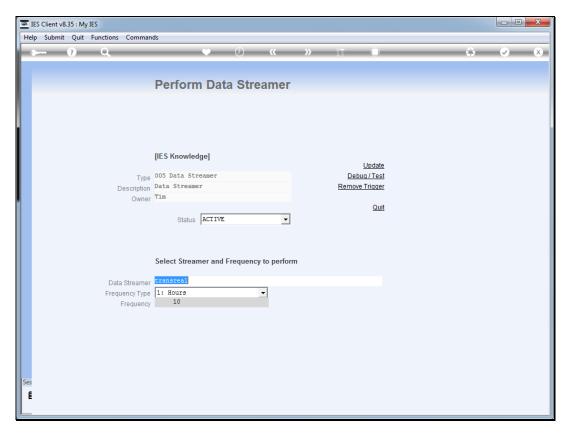

Slide 14 Slide notes:

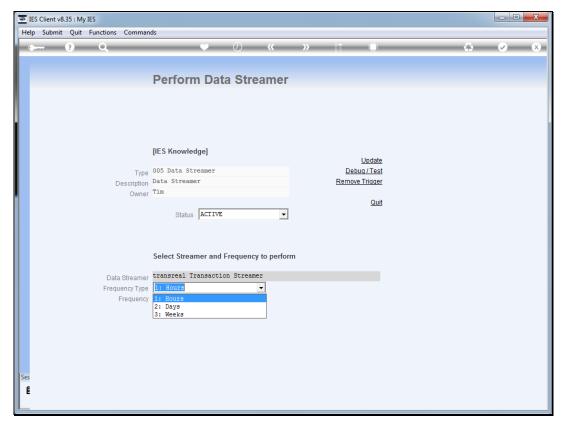

Slide 15 Slide notes: We can select the frequency type by Hours, Days or Weeks.

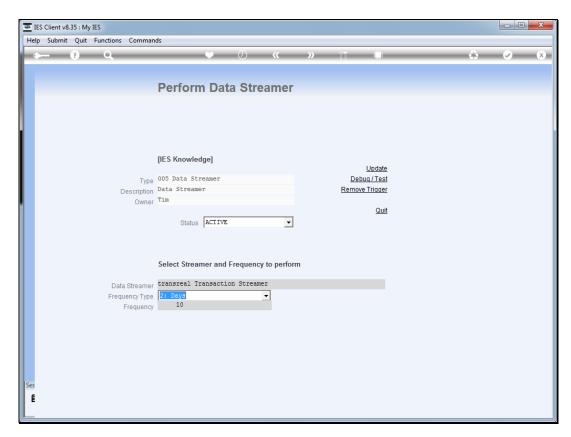

Slide 16 Slide notes:

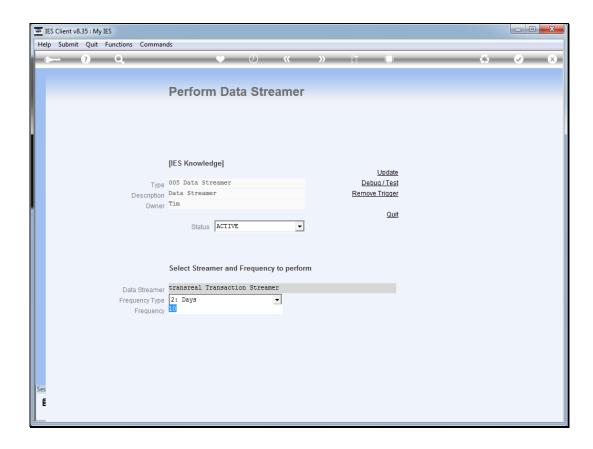

Slide 17

Slide notes: And we choose the frequency to accompany the frequency type. In this case, we will perform the Streamer once per day.

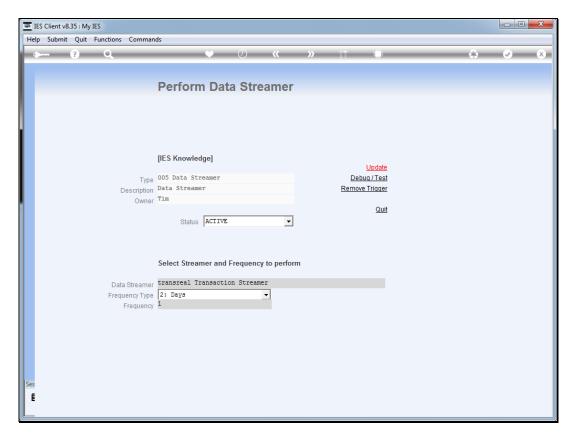

Slide 18 Slide notes:

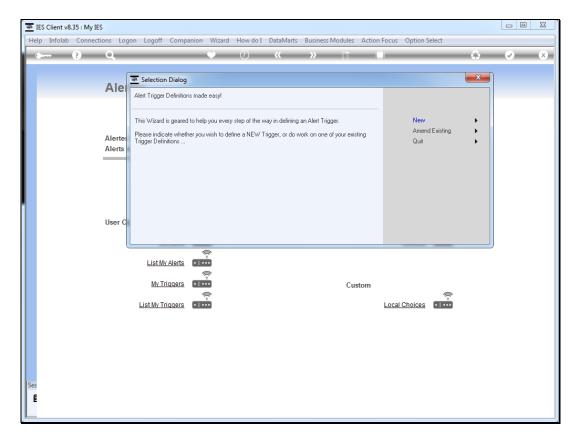

Slide 19 Slide notes:

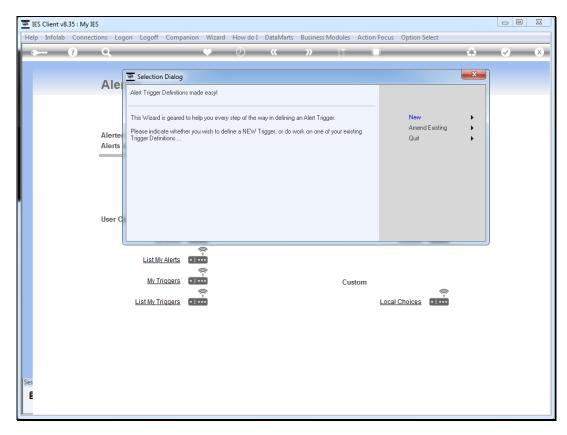

Slide 20 Slide notes: